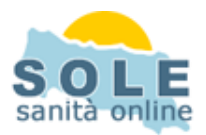

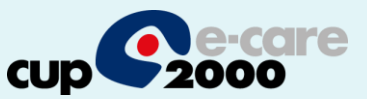

## Ricetta dematerializzata Profim2000

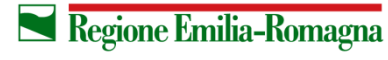

**SERVIZIO SANITARIO REGIONALE EMILIA-ROMAGNA** 

 $\overline{1}$ 

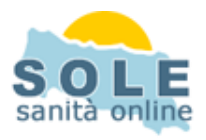

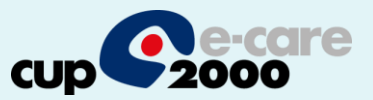

Procedere come di consueto per effettuare le **Prescrizioni di Farmaci**: la gestione delle prescrizioni dematerializzate" è attiva di default, Al momento della stampa la cartella chiede se si desidera stampare un promemoria o una ricetta rossa

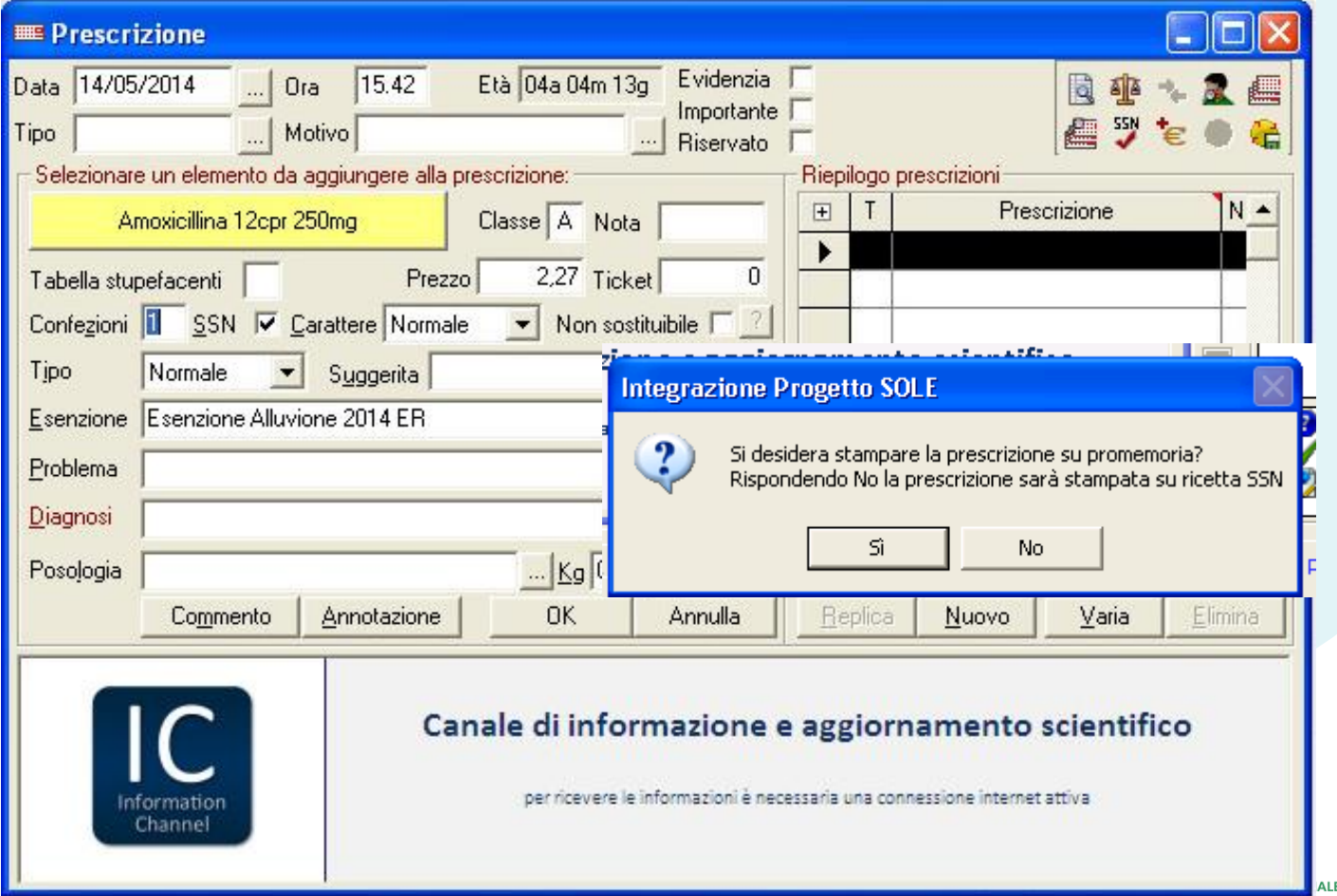

**WHEEL** 

**EMILIA-RUMAGN** 

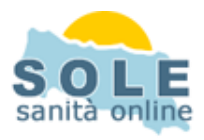

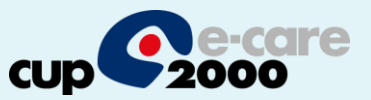

Anche per le **Prescrizioni di Esami**: la gestione della dematerializzata" è attiva di default. Anche in questo caso al momento della stampa la cartella chiede se stampare il pomemoria o la ricetta rossa

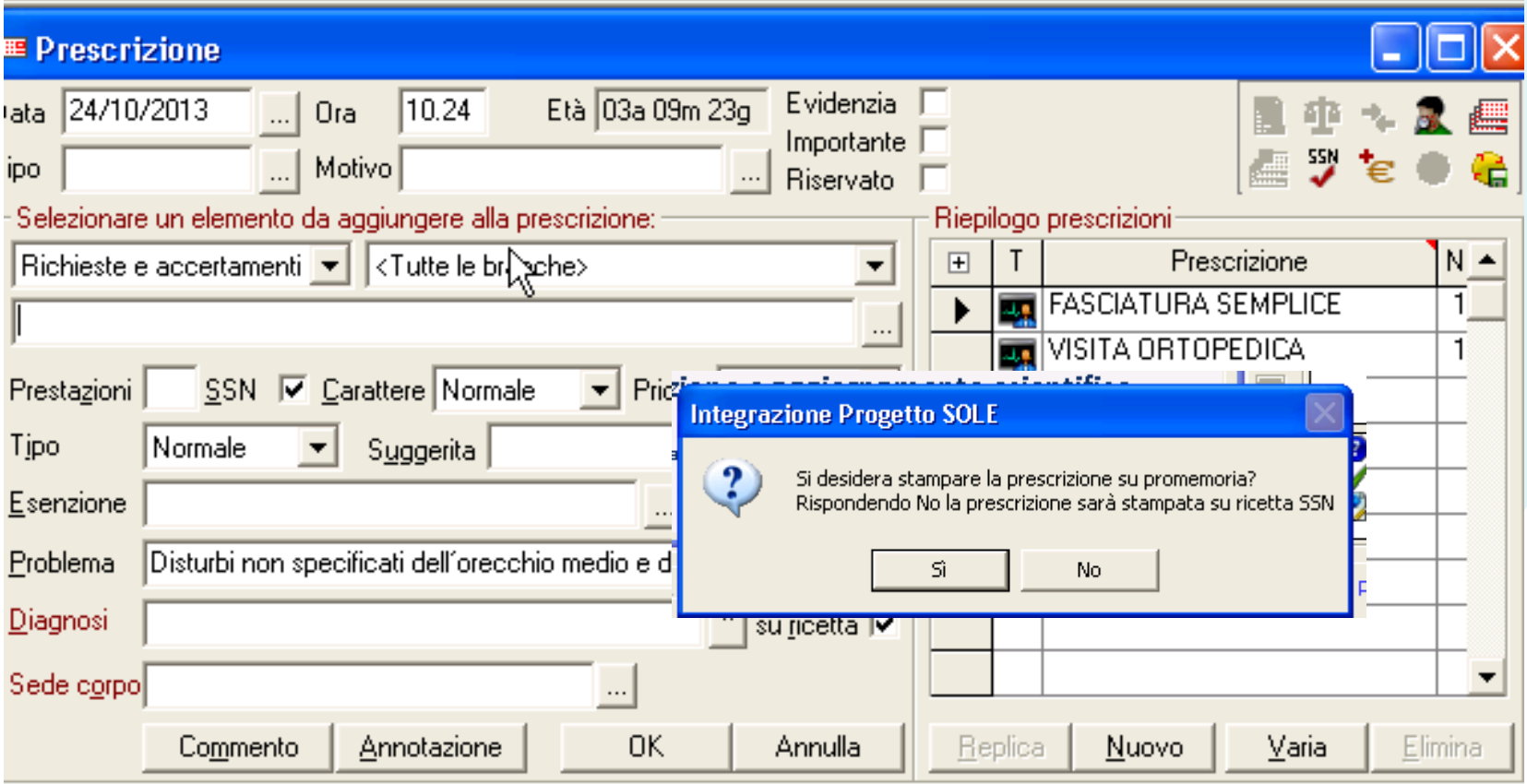

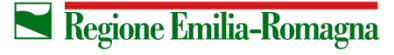

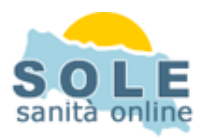

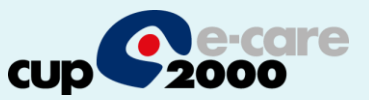

## **Nel caso sia impossibile inviare una ricetta dematerializzata il sistema propone la possibilità di stampare su ricetta rossa**

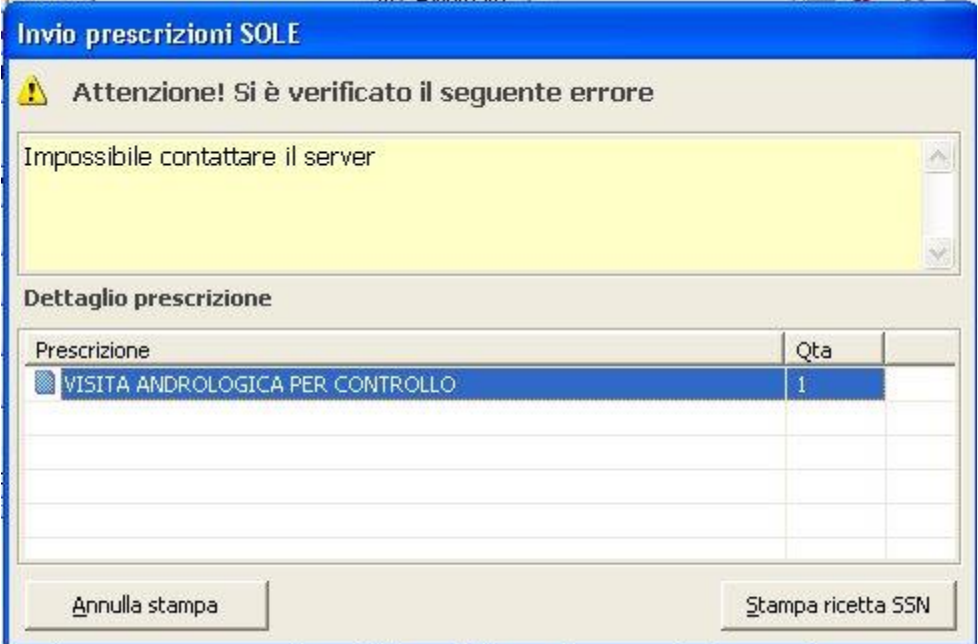

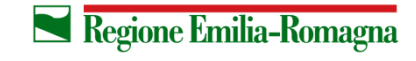

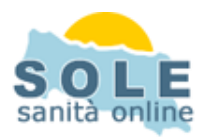

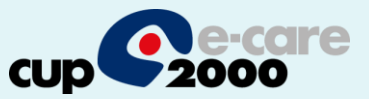

5

**Per annullare una prescrizione** ricercare la stessa dal menù add-on sole e voce da eliminare e cliccare il tasto "Canc" dando poi conferma:

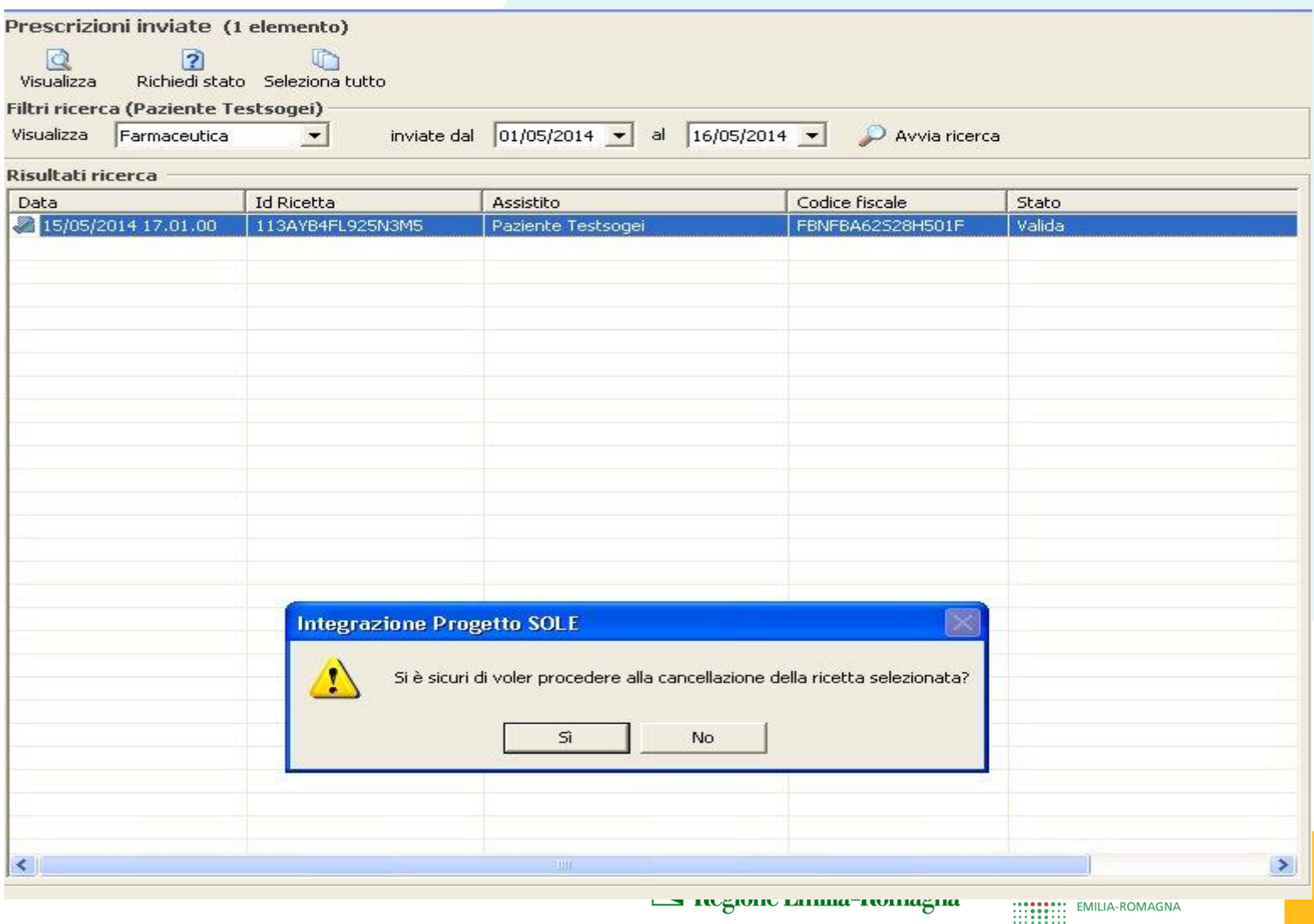

**S** negivne lanma-nomagna

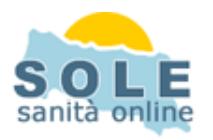

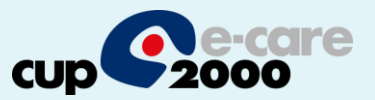

La stampa del promemoria verrà riprodotta nella stampante indicata nel campo "Stampa il promemoria su" che si trova nella form accessibile dal menù Add-on, pulsante Progetto SOLE, aprendo il menù Impostazioni/Ambiente

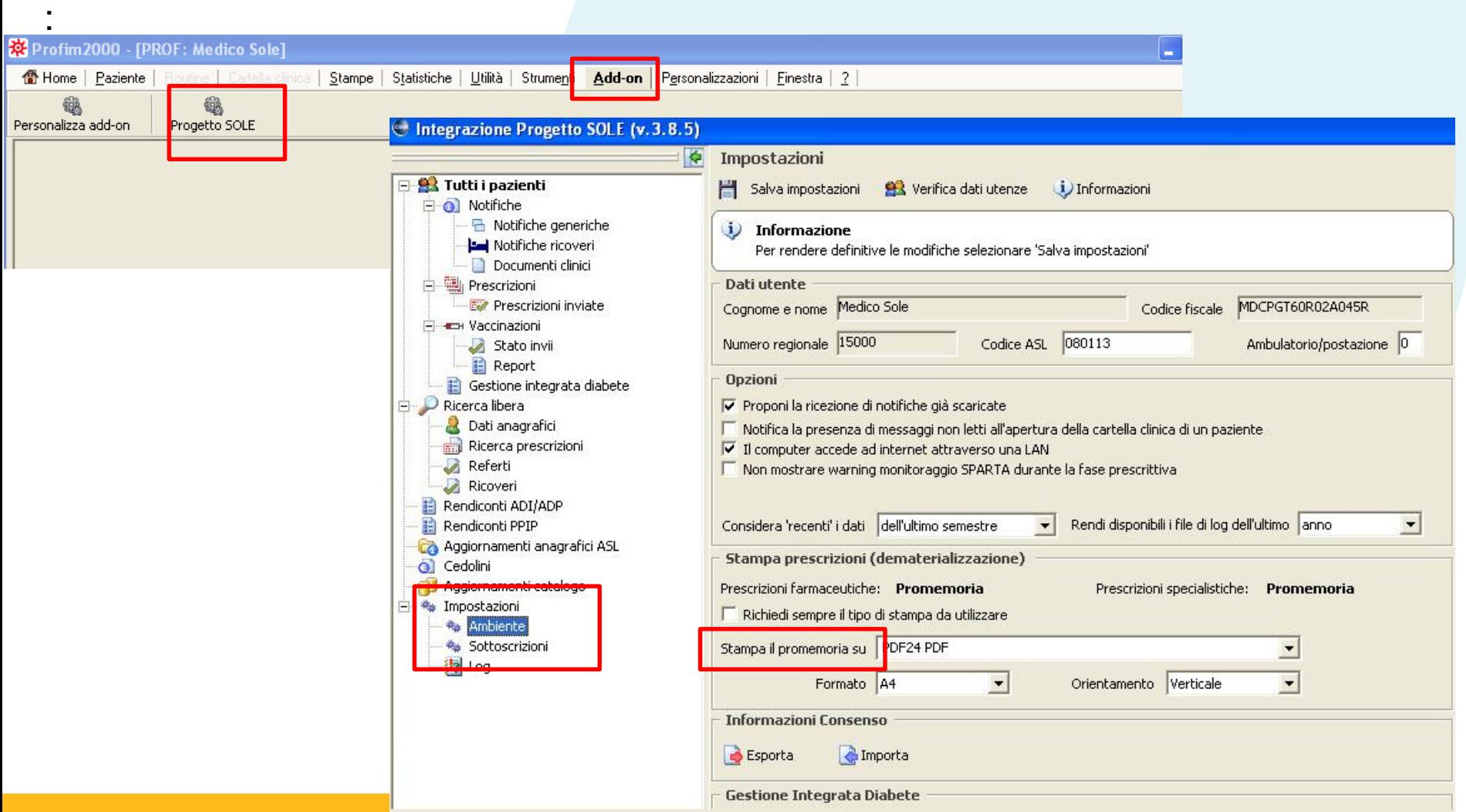